## **DALI Cockpit**

## **Verwendung von Makros**

 Individuelle Konfiguration von Funktionen

## **DALI Cockpit** Verwendung von Makros

### **Content**

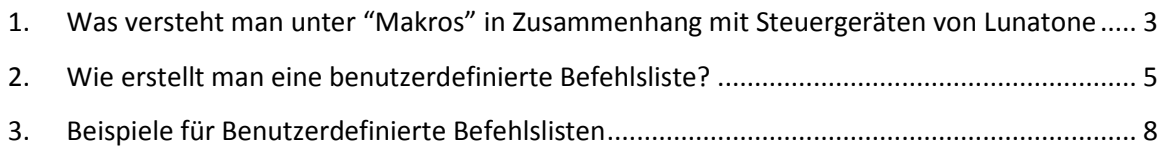

### **1. Was versteht man unter "Makros" in Zusammenhang mit Steuergeräten von Lunatone**

Unter einem Makro wird die Umsetzung einer individuellen oder nicht trivialen Funktion verstanden. Diese Funktionen können von einem Steuergerät verwendet und zum Beispiel durch Tastendruck gestartet oder gestoppt werden. Es wird also der Taste im DALI-Cockpit kein einfacher DALI-Befehl zugewiesen sondern eine Funktion aufgerufen.

In Abb.1 ist am Beispiel des DALI Switch das unter Ende des Dropdown-Menüs mit den verfügbaren Makrofunktionen dargestellt.

Grundsätzlich wird bei den Makros zwischen bereits vordefinierten Funktionen und einer benutzerdefinierten Befehlsliste (Makro M5) unterschieden.

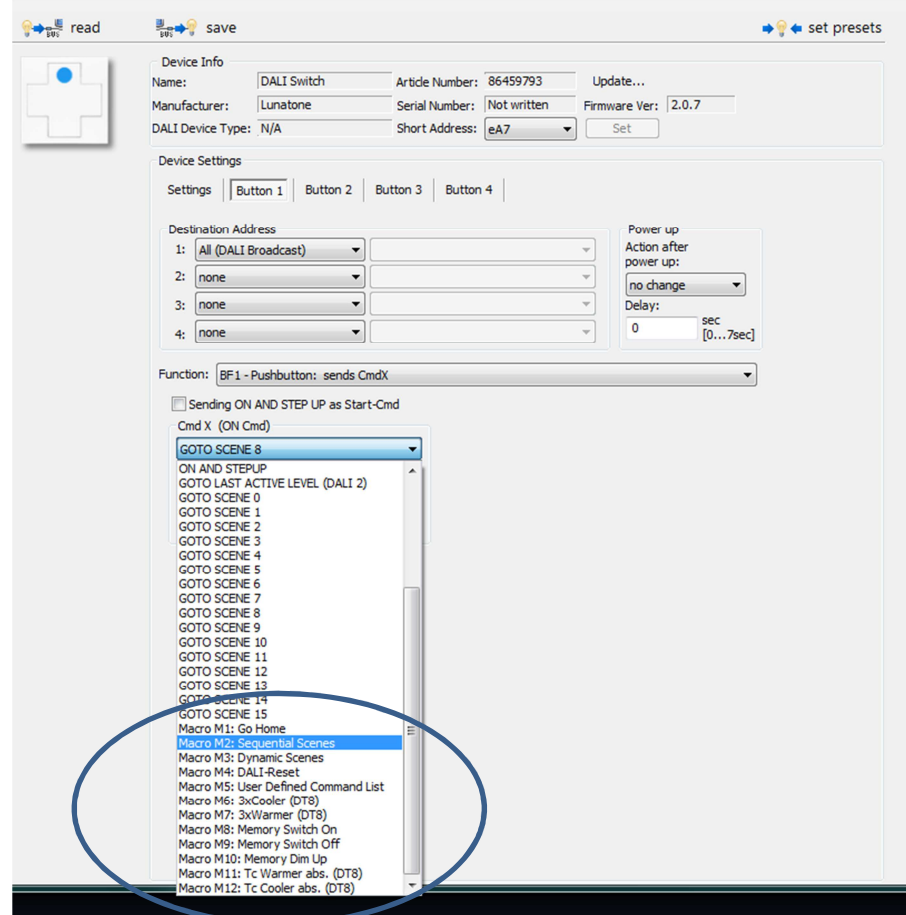

**1: Dropdown Auswahlmenü: DALI-Befehl oder Makro** 

Makros vordefinierter Funktionen sind oft benötigte Funktionen welche vom Gerät selbst unterstützt werden. Dies ermöglicht zum Beispiel das sequentielle Weiterschalten bei jedem Tastendruck (M2) oder den Start einer dynamischen Abfolge von Szenen (M3). Diese Funktionen lassen sich mit einigen wenigen Parametern und einem vordefinierten Formular konfigurieren.

Eine benutzerdefinierte Befehlsliste hingegen ist eine beliebige Abfolge von DALI-Befehlen. Diese kann vom Benutzer erstellt und gespeichert werden. Eine abgespeicherte Befehlsliste kann dann jederzeit geladen werden.

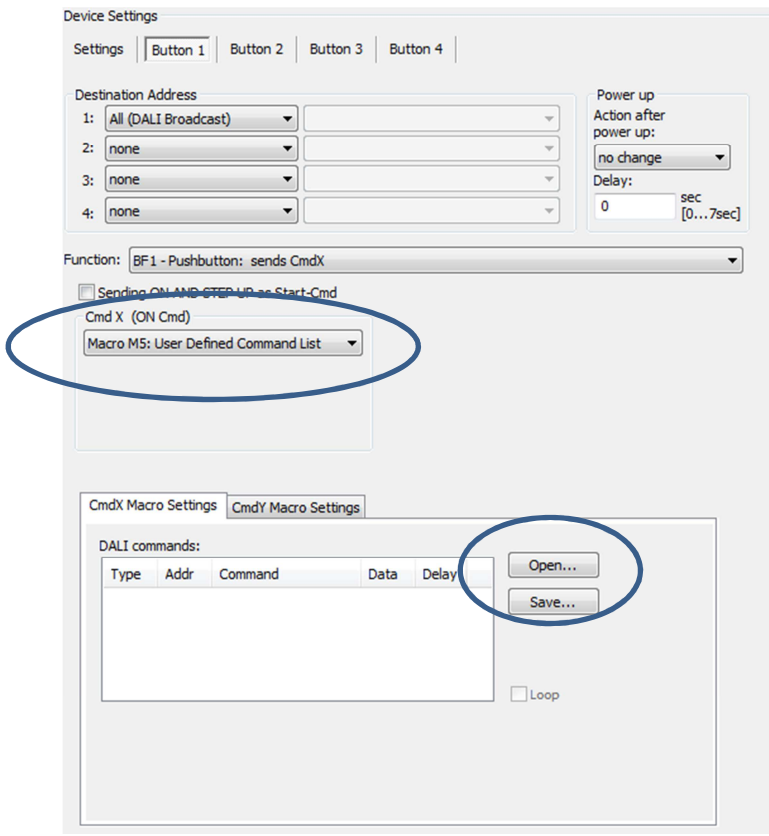

**2: Befehlsliste laden und dem Button 1 als Makro M5 zuweisen** 

#### **2. Wie erstellt man eine benutzerdefinierte Befehlsliste?**

Eine benutzerdefinierte Befehlsliste kann im DALI-Cockpit mithilfe des Menüpunkts "DALI-Befehle" erstellt werden. Dieses finden Sie entweder als Unterpunkt im Menü "DALI-Bus" oder aber nach Aufruf der Seite des verwendeten DALI-Interfaces (DALI USB, DALI SCI).

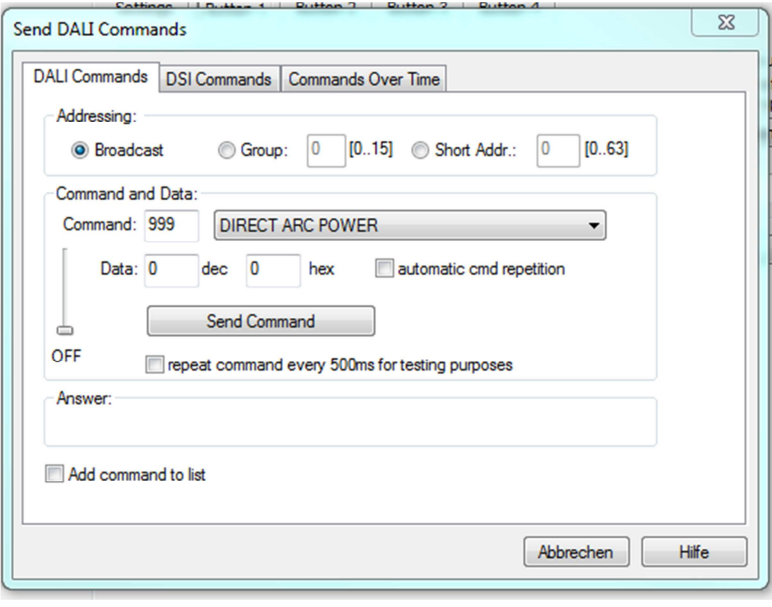

#### **3: Menü DALI Befehle**

In diesem Menü können Sie einerseits manuell DALI-Befehle (oder auch DSI-Befehle) versenden, im Reiter "Commands Over Time" können Sie eine Liste von DALI-Einzelbefehlen erstellen und abspeichern, bzw. eine bereits erstellte Liste Laden und Editieren.

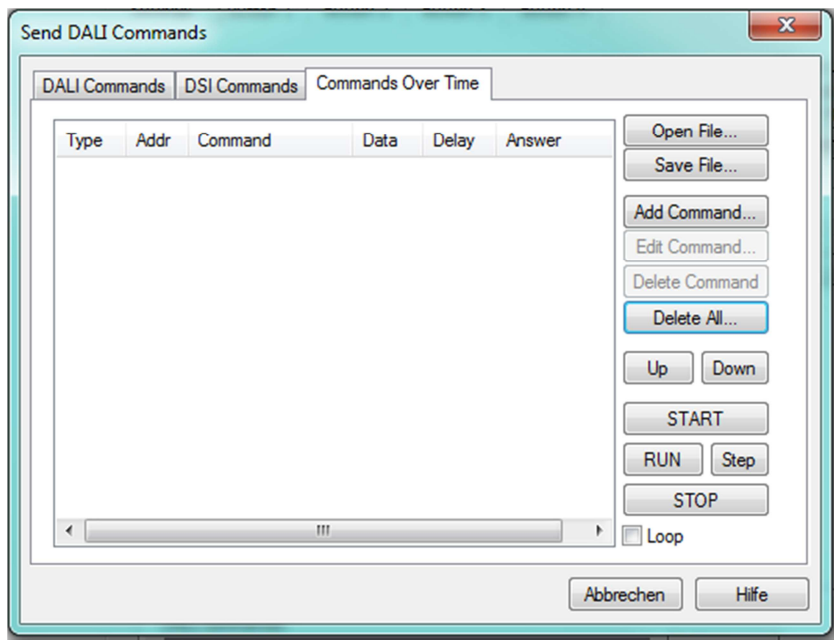

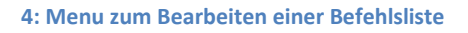

In diesem Editor können beliebig Befehle hinzugefügt werden. Zu jedem Eintrag gehört die Definition der Adresse (Einzeladresse, Gruppe oder Broadcast), der Befehl und optional eine Verzögerungszeit, die abgewartet werden soll, bevor der nächste Befehl in der Liste ausgeführt wird.

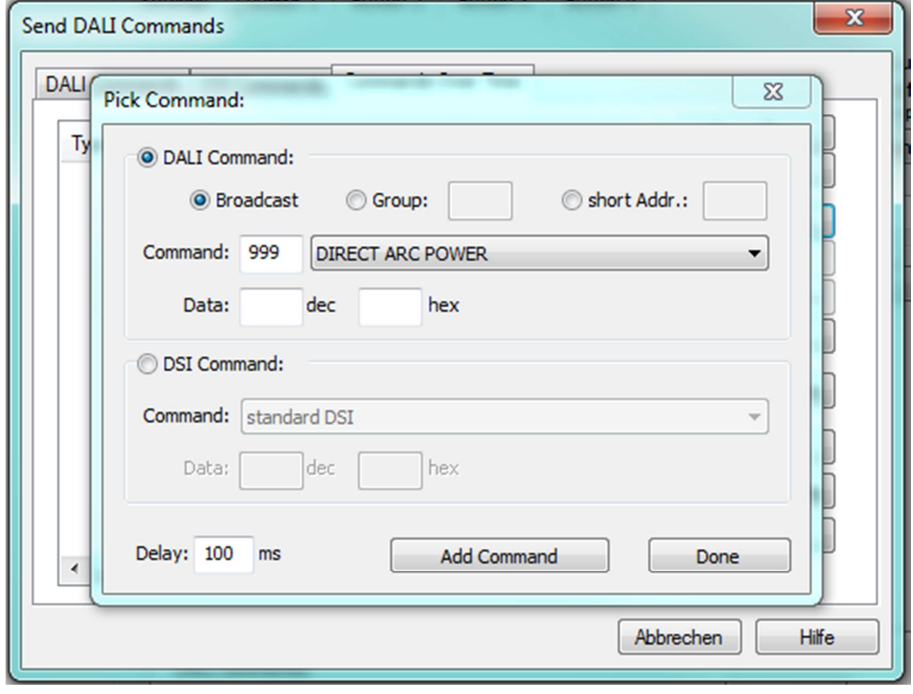

**5: Befehle hinzufügen** 

Als mögliches Beispiel für eine benutzerdefinierte Befehlsliste sei hier das zeitlich versetzte Einschalten verschiedener Betriebsgeräte auf unterschiedliche Helligkeitswerte umgesetzt:

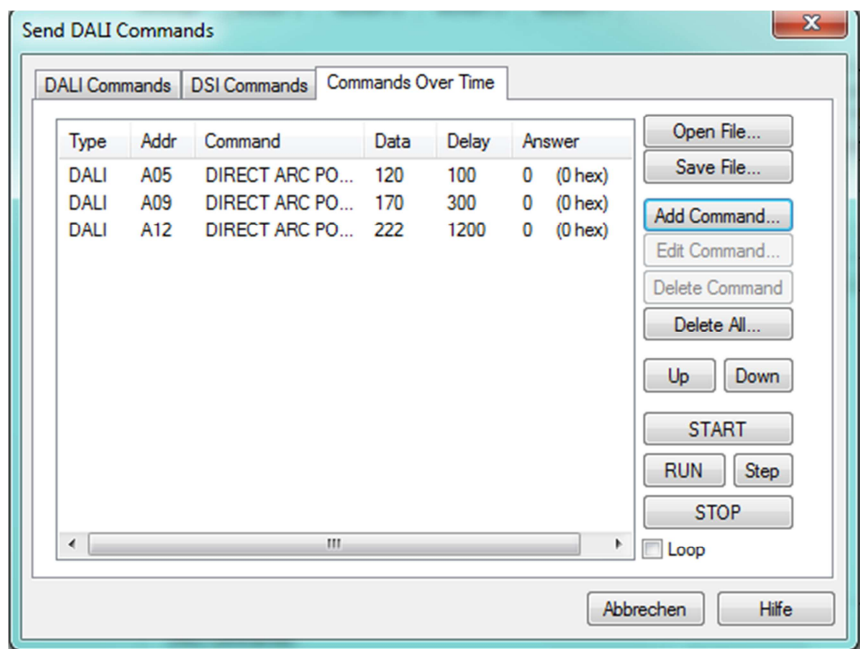

**6: Benutzerdefinierte Befehlsliste** 

Diese Liste kann nun als File (\*.cot) abgespeichert werden und für jede Taste von Lunatone-Steuergeräten mithilfe des Makros M5 verwendet werden.

- **Wichtig: Eine benutzerdefinierte Befehlsliste ermöglicht höchste Flexibilität. Beachten Sie jedoch, dass in den Einträgen der Befehlsliste schon eine Adresse für den jeweiligen Befehl definiert ist. Die Zieladressenangabe bei den Tasten ist daher bei Verwendung von benutzerdefinierten Befehlslisten nicht gültig.**
- **Achtung: Bei den meisten Lunatone Steuergeräten ist der Makrospeicher einer Taste begrenzt. Typischerweise sind Listen mit bis zu 19 Befehlen möglich. Details dazu finden Sie im Datenblatt des jeweiligen Geräts.**

### **3. Beispiele für Benutzerdefinierte Befehlslisten**

#### **Dynamische Szene:**

Speichern einer aktuellen Einstellung als Szene, sodass diese Einstellung immer wieder aufgerufen werden kann, hier am Beispiel von Gruppe 0:

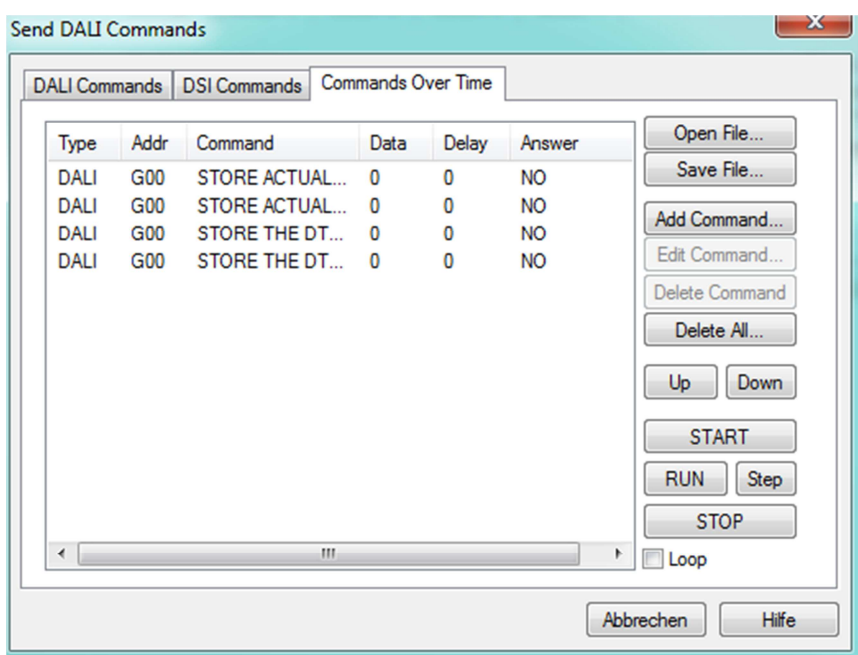

Testen Sie die Befehlsliste durch drücken von "Start", das Ergebnis können Sie mithilfe des DALI-Monitors überprüfen:

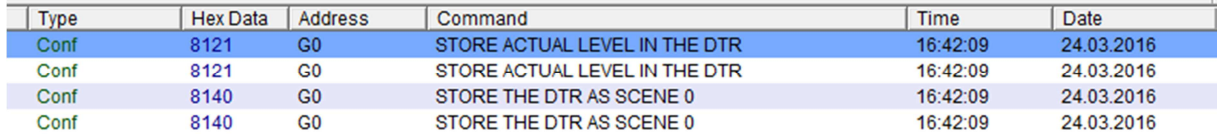

#### **Dynamische Gruppe:**

Erweitern/Einschränken des Wirkbereichs einer Steuerung, indem Geräte oder Gruppen zu der Gruppe welche die Steuerung bedient hinzugefügt oder daraus entfernt werden. Im unteren Beispiel werden A0 und A2 zu Gruppe 2, die von einem Steuergerät bedient wird hinzugefügt bzw. wieder entfernt.

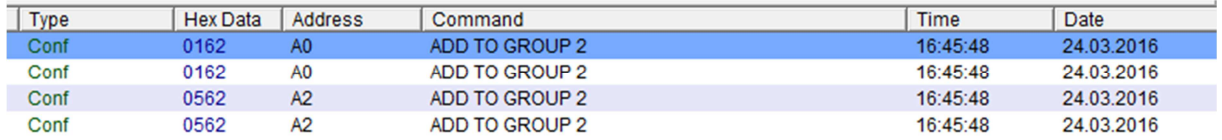

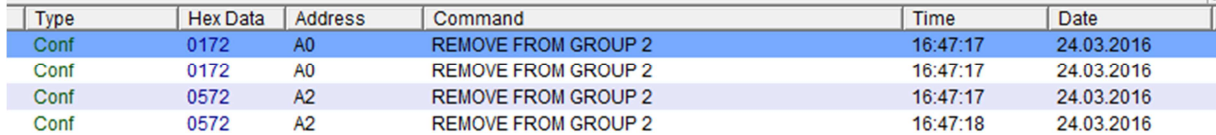

#### **Variabler Wirkbereich für kurzen und langen Tastendruck:**

Bei Lunatone-Steuergeräten wird für kurzen und langen Tastendruck derselbe Wirkbereich verwendet. Um diese Einschränkung zu umgehen kann der jeweilige DALI-Befehl (Zieladresse inklusive!!!) als benutzerdefinierte Befehlsliste abgespeichert werden und anschließend die jeweilige Liste mithilfe der Makrofunktion M5 dem kurzen bzw. langen Tastendruck zugewiesen werden.

#### **Beliebige zeitliche Abläufe von Steuerbefehlen:**

Wie schon als Beispiel beim Erstellen der Befehlslisten angeführt, kann natürlich jede beliebige Abfolge von Steuerbefehlen gesendet werden.

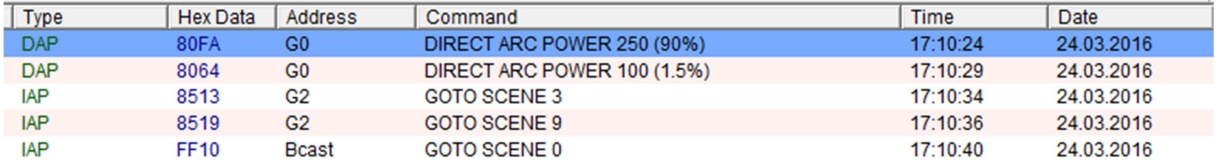

#### **Ändern von Parametern von Steuergeräten:**

Als Beispiel kann etwa der Helligkeitssollwert eines DALI LS auf 400 Lux geändert werden:

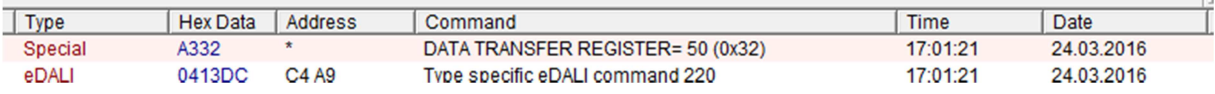